# Add sub-tasks to an issue on creation

## On this page

Issue Created event | Boolean condition | Create issue action | Screencast | Related use cases

### Use case

Often creating **repetitive issues** is daily work, e.g. in a software development release process. It might be that for every new feature specific tasks have to be done in order to successfully release a new software version containing this feature, be it updating the product documentation, the marketplace presence or sending a newsletter to all customers.

To **avoid creating these issues always manually**, the following automation rule can easily manage this by **creating the issues automatically**.

### Should I use an automation rule or a workflow post function?

#### When to use this automation rule and when to use a workflow post function?

This use case is very useful, if repetitive issues have to be created in several projects that have different workflows. Configuring just one automation rule might then be the easier way to go.

But if this scenario is only necessary for one project and workflow, the **Create issue post function** would make more sense. In this case you might want to check out our corresponding post function use case.

Issue Created event

 1
 Create a new rule and name it appropriately.

 Providing a description will help you to identify what the rule does but this step is optional.

 2
 Add a Trigger Issue Event Issue Created

 Image: Boolean condition
 3

 Add the Boolean condition and enter the following Parser Expression\*

 \*{trigger.issue.project.key} = "key1" and \*{trigger.issue.issueType} = "New Feature"

Replace key1 with your project key.

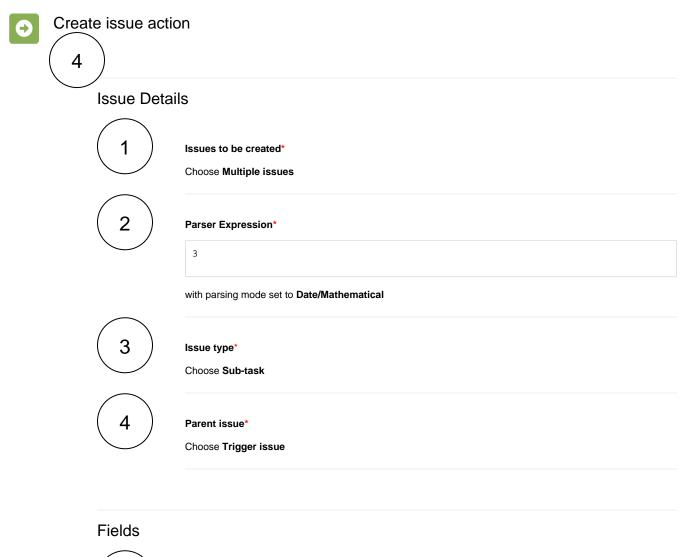

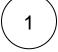

#### Summary\*

Use the following Parser Expression:

```
getMatchingValue(^,[1,2,3],
["Documentation","Marketplace","Newsletter"])
```

with parsing mode set to Advanced.

2

#### Description\*

Use the following Parser Expression:

```
getMatchingValue(^,[1,2,3],
["Issue for creating the documentation for the feature",
"Issue for updating the marketplace presence for the app",
"Issue for creating a newsletter for the feature"])
```

with parsing mode set to Advanced.

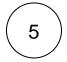

Enable the rule by clicking on the Enable button

# Screencast

This is how the configuration above should look on your screen

Your browser does not support the HTML5 video element

# Related use cases

| Use case                                                        | Automated action | Use case description                                                                                                   | Complexity   |
|-----------------------------------------------------------------|------------------|----------------------------------------------------------------------------------------------------|--------------|
| Add sub-tasks to an issue on creation                           | Create<br>issue  | Automatically <b>create 3 sub-tasks</b> - Documentation,<br>Marketplace and Newsletter.                                | BEGINNER     |
| Create sub-tasks depending on selected values in a custom field | Create<br>issue  | When an issue is created, <b>sub-tasks for</b> each option selected in a <b>checkbox</b> custom field will be created. | INTERMEDIATE |

If you still have questions, feel free to refer to our support team.